ZENER VARIDRIVE SOLUTIONS

# ZENER SMARTSTART® 6000

Data logger Reference Manual

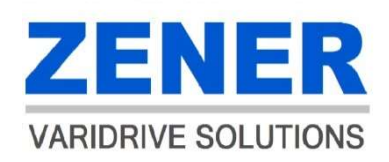

## Description:

- The Data Logger Option Card provides an SD Card slot to record the soft starter's parameters and operating data.
	- 1. Operating data is logged at the following rates:
		- i) A rate of 1/10second during acceleration and Deceleration.
		- ii) Every 10 seconds during running.
		- iii) Every 10seconds when in idle mode. ie. control supply 'ON' but starter not running
	- 2. The Soft Starter parameters are logged onto the data card when the unit is powered and if any parameters are changed.
- The data is stored as a text file (.txt) on to the SD card inserted. The SD card should not be removed while running or a short period after as recent data may be lost.
- The data may be read using 'Notepad' or other application capable of reading text files or to extract and report the data required.

NOTE: The data cannot be read using Modbus communications.

• The Data Logger Option Card Kit includes the following:

```
4x M2.5mm Screws (H001499) 
2x M2.5 x 10mm Nylon Spacers (H6052) 
1x Option Card
```
Compatibility: SMARTSTART 6000 firmware revision 0.96X or later is required.

#### SD Cards Accepted:

Standard SD Card; Micro SD Card with Adapter

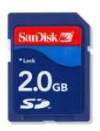

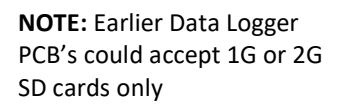

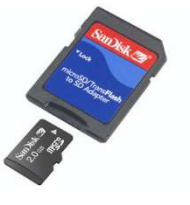

If the SD card has a write protect tab ensure it is not in the lock position.

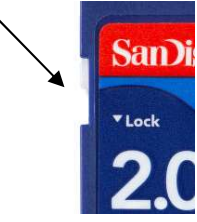

IMPORTANT: The SD card must only be inserted & removed when control power is off.

## Operation:

- With the control power to the soft starter off. Insert the SD card.
- Power up the control circuit. The Data Logger is now operational.
- The soft starter will create 2 files onto the data card:
	- i) config.txt file 'config.txt' , which configures the Baud Rate and Data Format.
		- ii) SEQLOG or LOGXXXX.txt file. This is where the data will be stored. A new text file will be created each time the control supply is cycled or can save data to the one text file.
- The text file may be deleted on a computer at any stage, and a new file will be created.
- The text files may be deleted, copied and/or sent via email to Zener for analysis should a problem exist.

## Warning:

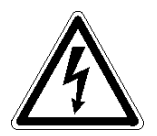

Your Smartstart® and options must be applied and installed by a suitably qualified and experienced electrical tradesperson in accordance with the manual, good engineering practice and all local rules and regulations. There are hazardous voltages inside the Smartstart® whenever it is connected to an electrical supply.

Do not operate with the covers removed or the doors of the enclosure in which it is installed open. Do not touch the terminals of the Smartstart® or any associated motor and wiring when it is energised, even if the Smartstart® and motor are stopped. Electric shock may result.

Before removing any covers to fit any options, do repairs or to modify any wiring ensure all power is off and isolated from the starter. Ensure all power supplies connected to the control terminals are switched off and isolated.

## Installation:

- 1. Remove the top cover. There are 4x hex type screws holding the top cover in place.
- 2. The Option Board plugs into the control board into the socket marked 'OPTION' located on the right hand side of the control Board.
- 3. There are 2 nylon spacers and 4x 2.5mm screws supplied to secure the option card in place. The hex spacers (4) and nuts (2) securing the control board to the chassis will need to be carefully removed to access the underside to fit the nylon spacers. Do not remove plugs/cables unless necessary.

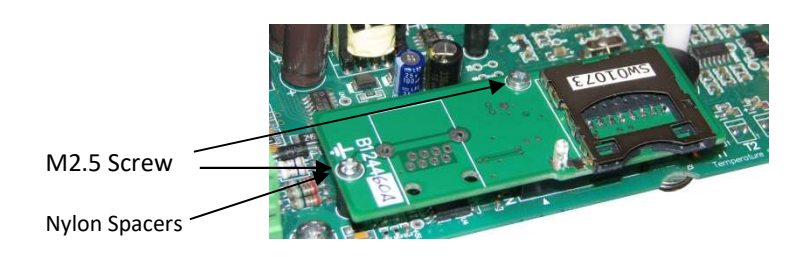

4. Carefully cut out the label marked 'SD Card'.

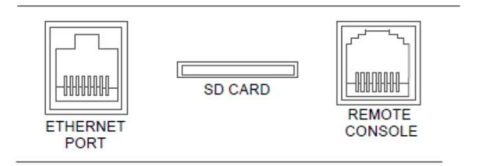

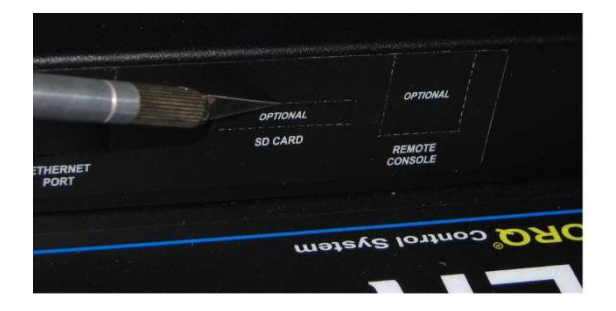

5. Secure the control board in place ensuring all connectors/plugs are secure and screws in place. An insulation piece should be positioned over the gate leads (3x connectors located at the top end of the control board).

## Modifying the config.txt file:

To change the logging behavior, write over the last digit (1) or the fourth digit (2) and save the changes.

- 
- (1) Old Format (2) Current format

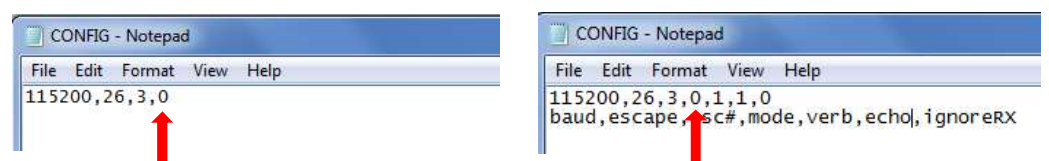

This digit sets the logging behavior as follows:

- $0 =$  Creates a new data file when power is cycled
- 1 = Saves data is same file 'SEQLOG.txt'

#### Single storage TXT File = 1 Multiple storage TXT Files = 0

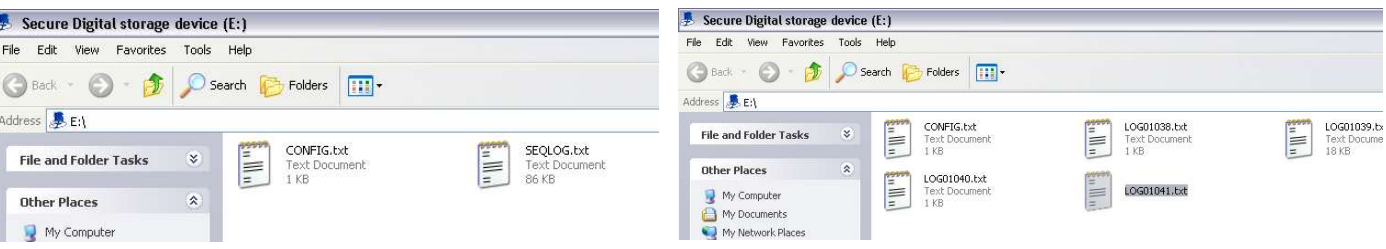

#### Logger Format:

This section defines the format of information saved to the Data Logger Option Card of the SMARTSTART® 6000.

All characters logged are standard ASCII text and the log file can be viewed in a standard text editor (e.g. Windows Notepad). Be aware that unexpected and/or non-ASCII characters may also be saved to the log file on system power up and power down. Some offline parsing tools have been developed to help analyse data log files (e.g. to extract process data and produce trend graphs)

Each entry in the log file is a single line of ASCII text with the following format: <Time> <Token> <Data> [Comment] <Newline>

Examples of log entries:

13:56:50.00 \$mcuDown 9435 ; s 13:56:50.00 \$product Zener Smartstart 6R060 13:56:50.00 \$version V1.12B 13:56:50.00 \$date 12-12-2013 ; DD-MM-YYYY 13:56:50.00 \$rptFmt 1.08 13:56:50.00 \$rptOps Off Stby Rdy Kick Acc UTS Cont BP Dec Trip 13:56:52.20 \$parSet M01 Motor Amps = 56.0A ; \*\*\*\* 13:56:52.40 \$parDef M02 Motor Volts = 415V 14:54:07.00 \$note FAN OFF 51.623280 \$warn PSU DIP/ISR 16:47:35.81 \$trip T13 MOTOR LOSS 22:50:20.67 \$rptVars Op V Hz A kW Torq Vn Ta Ts Tj MTC Rt 22:50:20.67 \$rpt B 433 50.0 52.4 21.6 53 0 23 35 55 75 250 19.123000 \$note GATES RUN 19.123112 \$note BP OFF 11:15:45.99 \$tripElec 431V 50.0Hz 59.2A 23.4kW 63%Torq

# Log Entry Fields:

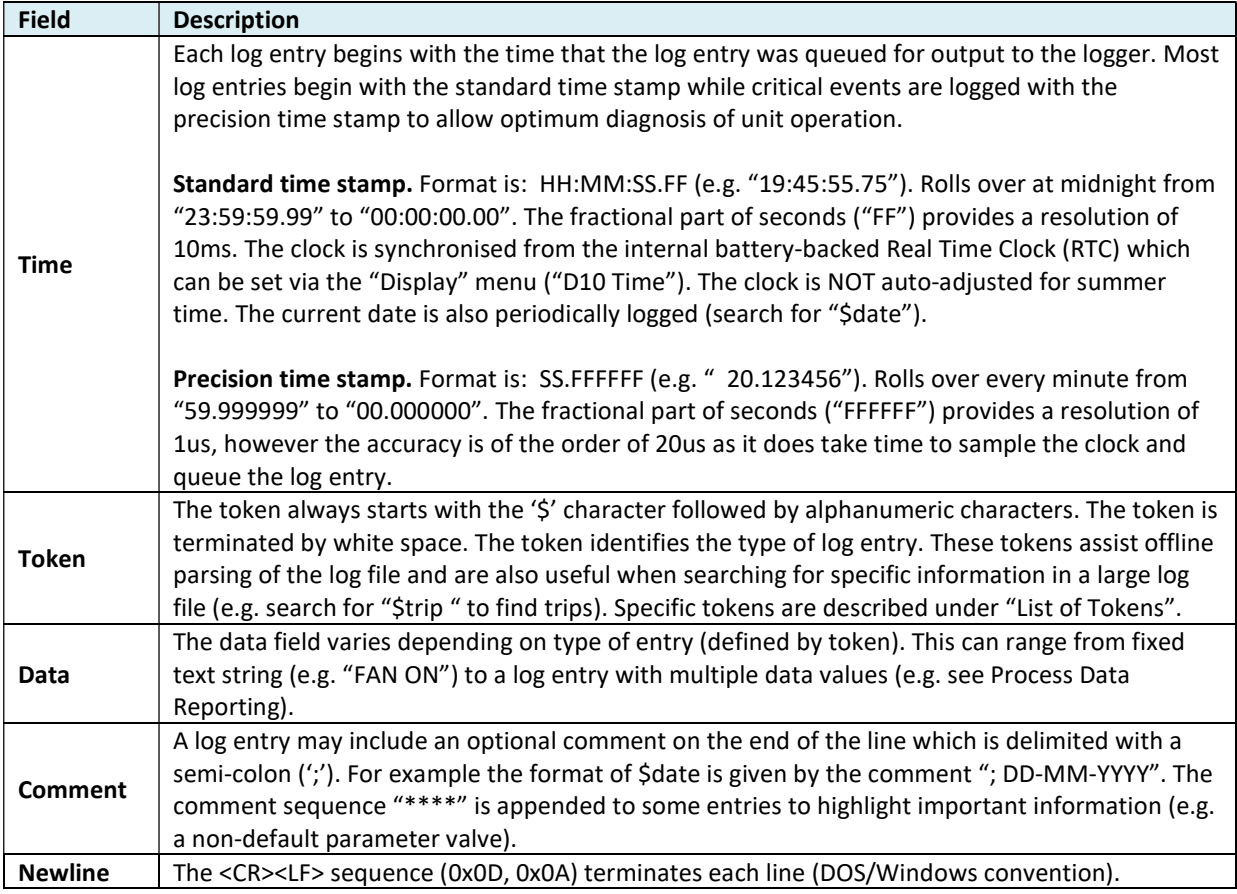

# Event Logs:

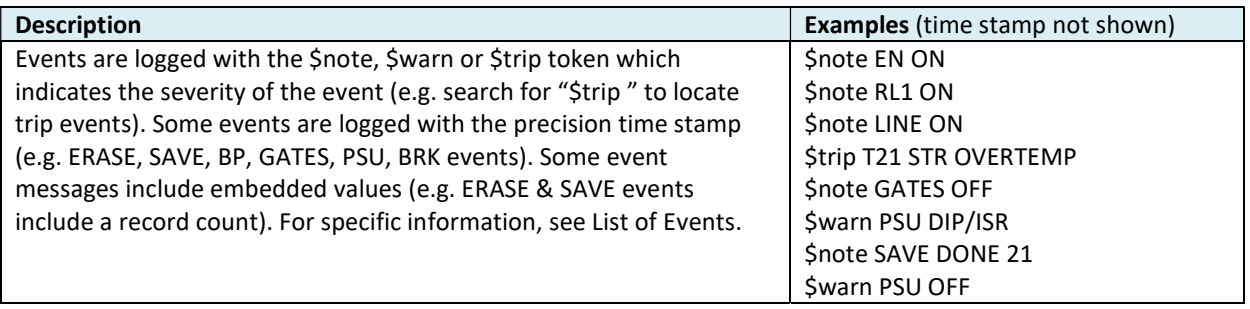

## Multi-line Reports:

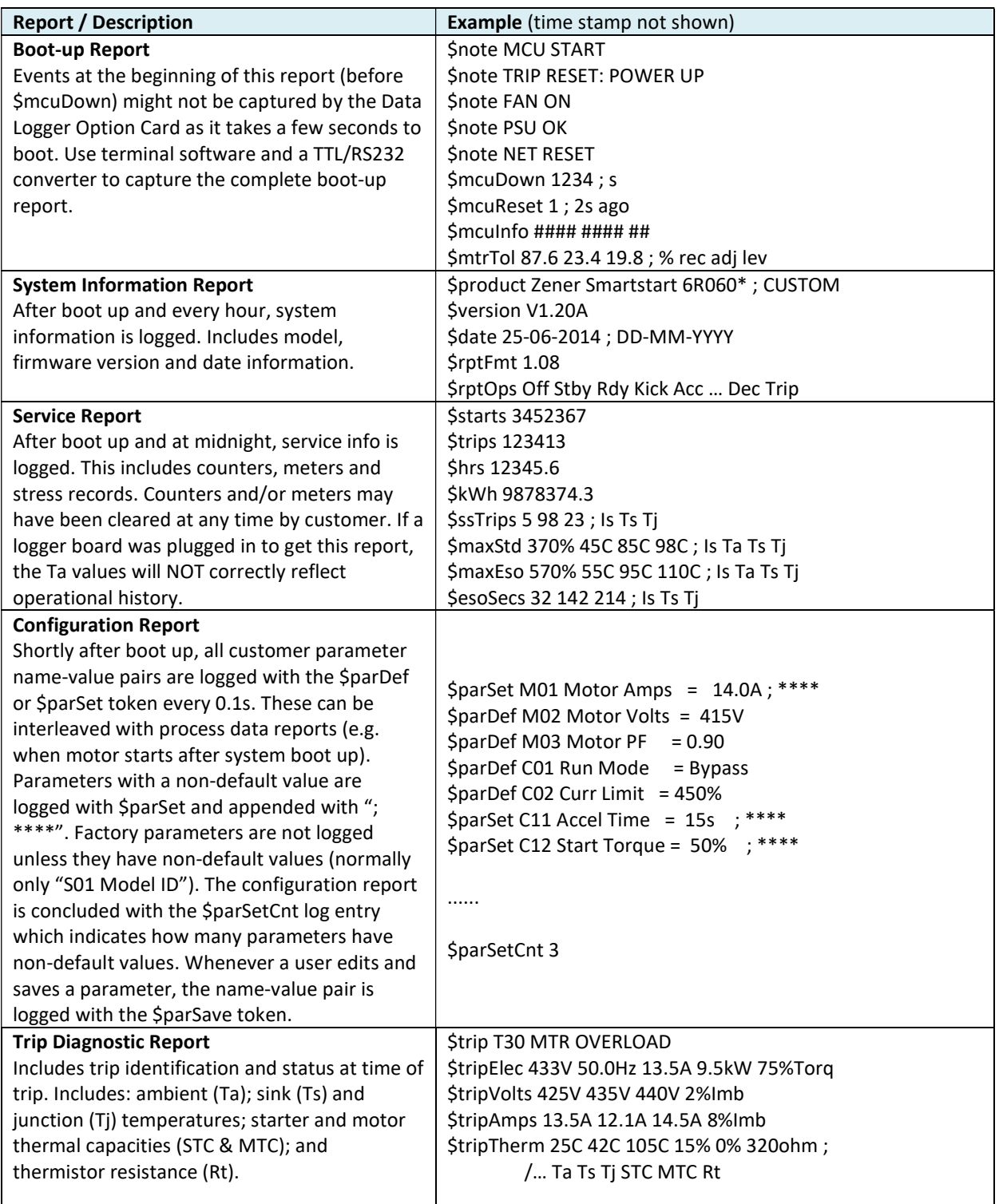

## Process Data Reporting:

Process data is periodically logged. The format is designed so that a log file can be parsed offline to produce tend graphs for customers.

Examples of process data reporting log entries:

13:56:50.00 \$rptFmt 1.08 13:56:50.00 \$rptOps Off Stby Rdy Kick Acc UTS Cont BP Dec Trip 22:50:20.67 \$rptVars Op V Hz Ta Ts MTC Rt 22:50:20.67 \$rpt O 433 50.0 23 40 75 282 22:50:50.67 \$rpt O 428 49.9 25 38 80 278 22:51:20.67 \$rpt O 430 50.1 24 35 87 276 23:05:10.50 \$rptVars Op V Hz A kW Torq Vn Ta Ts Tj MTC Rt 23:05:10.50 \$rpt K 433 50.0 90.4 60.8 153 300 23 37 77 95 250 23:05:10.51 \$rpt K 432 50.0 91.2 61.4 155 300 24 39 79 94 255 23:05:10.52 \$rpt A 431 50.1 46.8 31.7 76 300 24 42 72 93 258 23:05:10.53 \$rpt A 433 50.1 48.4 32.4 78 280 24 44 74 92 256 23:05:20.00 \$rpt U 435 50.0 58.4 38.2 91 0 23 47 77 71 252 23:05:20.01 \$rpt U 434 50.0 59.5 39.9 92 0 24 47 77 70 252 23:05:30.25 \$rpt B 432 49.9 58.4 38.5 88 0 24 47 77 55 255 23:05:40.25 \$rpt B 436 49.9 59.7 39.1 89 0 23 46 76 54 259 23:15:30.61 \$rpt D 432 50.0 55.7 35.4 80 0 24 38 66 45 263 23:15:30.62 \$rpt D 430 50.0 50.2 32.7 77 0 24 39 64 44 265 23:15:35.70 \$rptVars Op V Hz Ta Ts MTC Rt 23:15:35.70 \$rpt T 430 50.0 23 40 0 282 23:16:05.70 \$rpt T 428 49.9 25 38 5 278

## Process Data Log Entries:

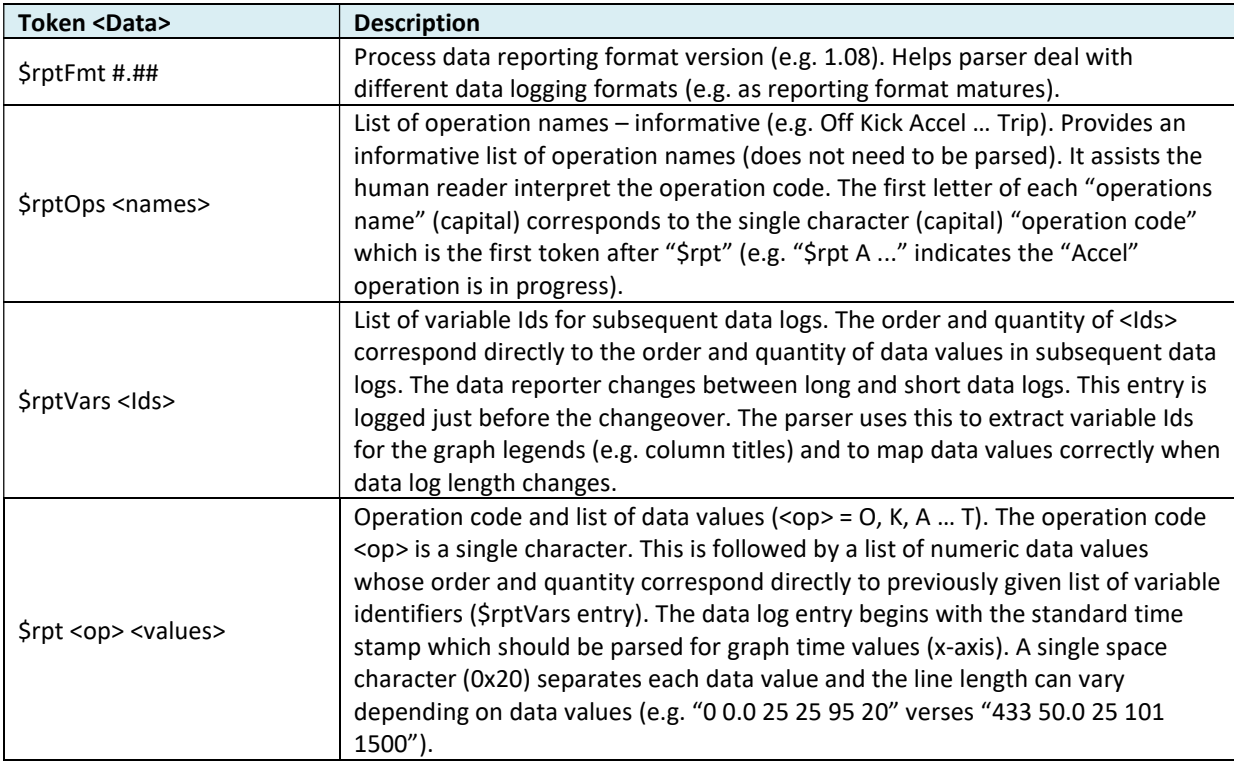

## Process Variables:

The following table lists the supported process variables. The short data log contains a sub-set of these variables.

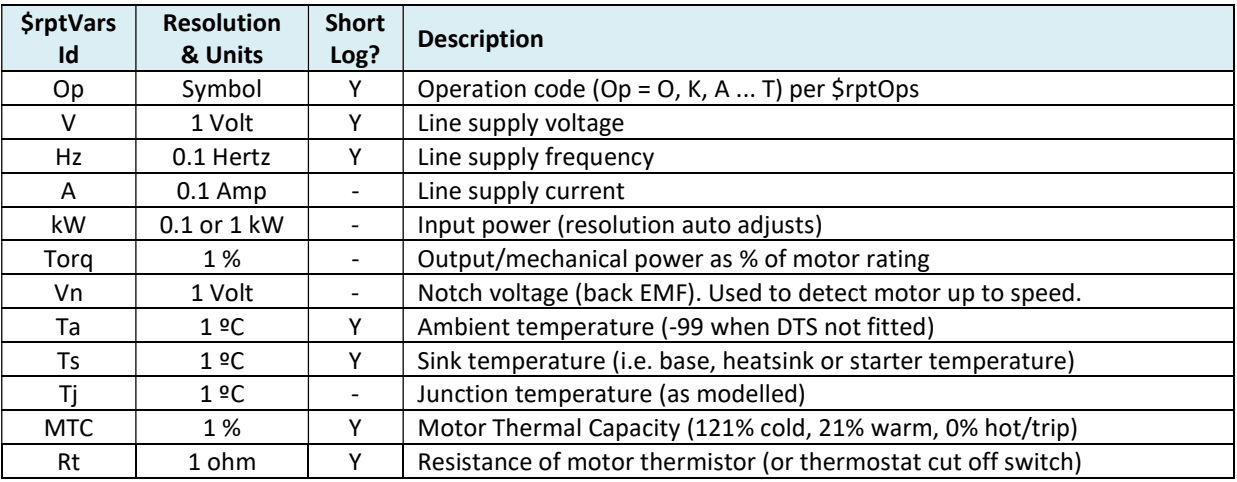

## Process Data Log Length:

The long data log (all process variables) is logged whenever the motor is on and for 2 seconds after the motor turns off (stop or trip). Otherwise the short data log (subset) is logged.

## Process Data Logging Rate:

During conduction regulation (Kick, Accel, Sync & Decel), data is logged at fastest rate (every 0.1s). In run mode (Cont|Bypass), data is logged every 10s. When the motor is off (Off & Trip), data is logged every 30s. However on changeover to run mode (Cont|Bypass) fast logging (0.1s) continues for 10s and when motor turns off (Off|Trip) fast logging (0.1s) continues for 2s.

## List of Tokens:

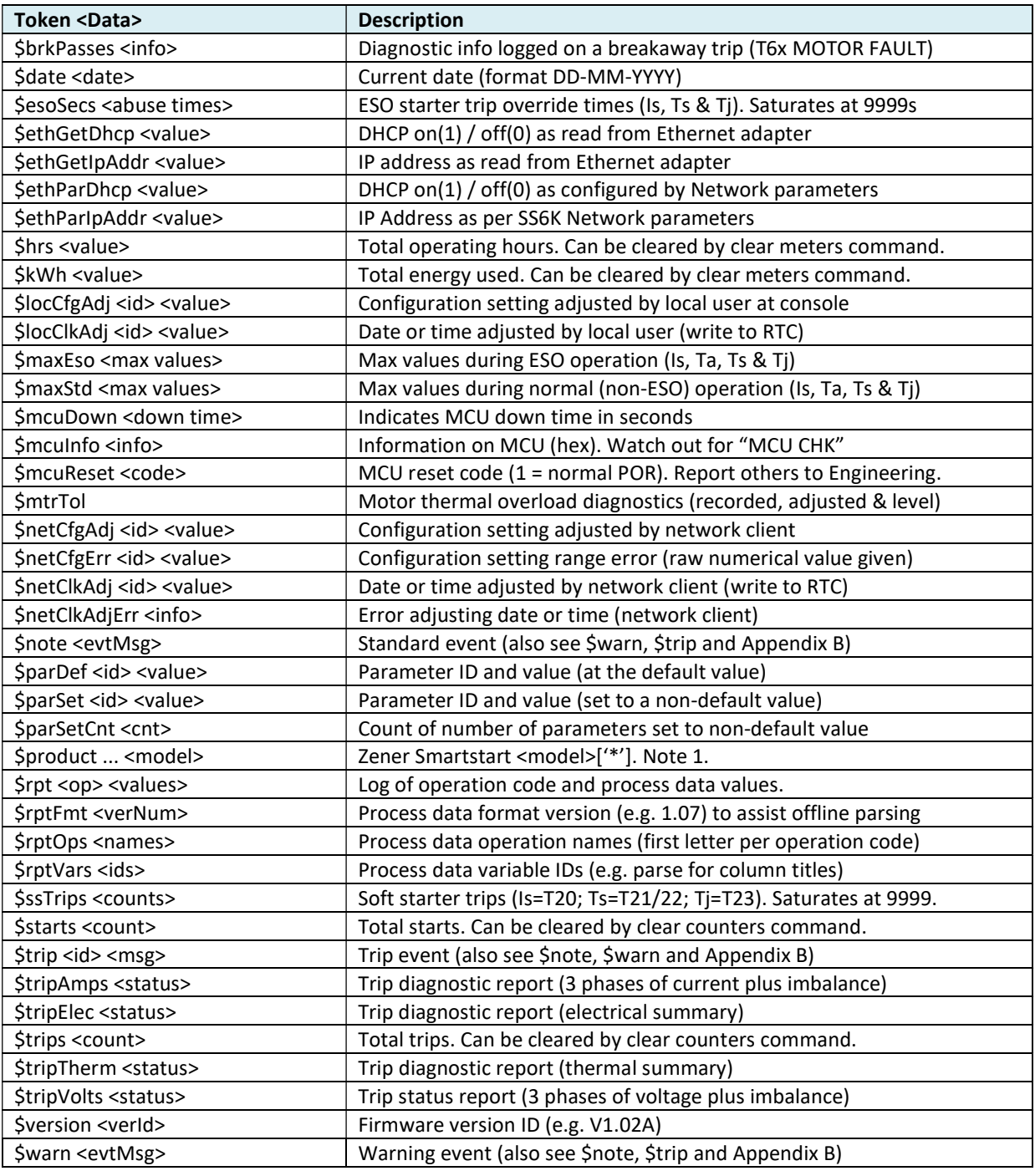

Notes:

1. A trailing '\*' on \$product indicates a customised model (e.g. "Zener Smartstart 6R100\*")

- 2. "Is" refers to starter current (% of starter rating) or T20 trip
- 3. "Ta", "Ts" & "Tj" refer temperatures (degrees C): ambient, sink (T21/22) & junction (T23)
- 4. Any non-zero \$esoSecs value indicates starter abused (trip overridden during ESO)

## List of Events:

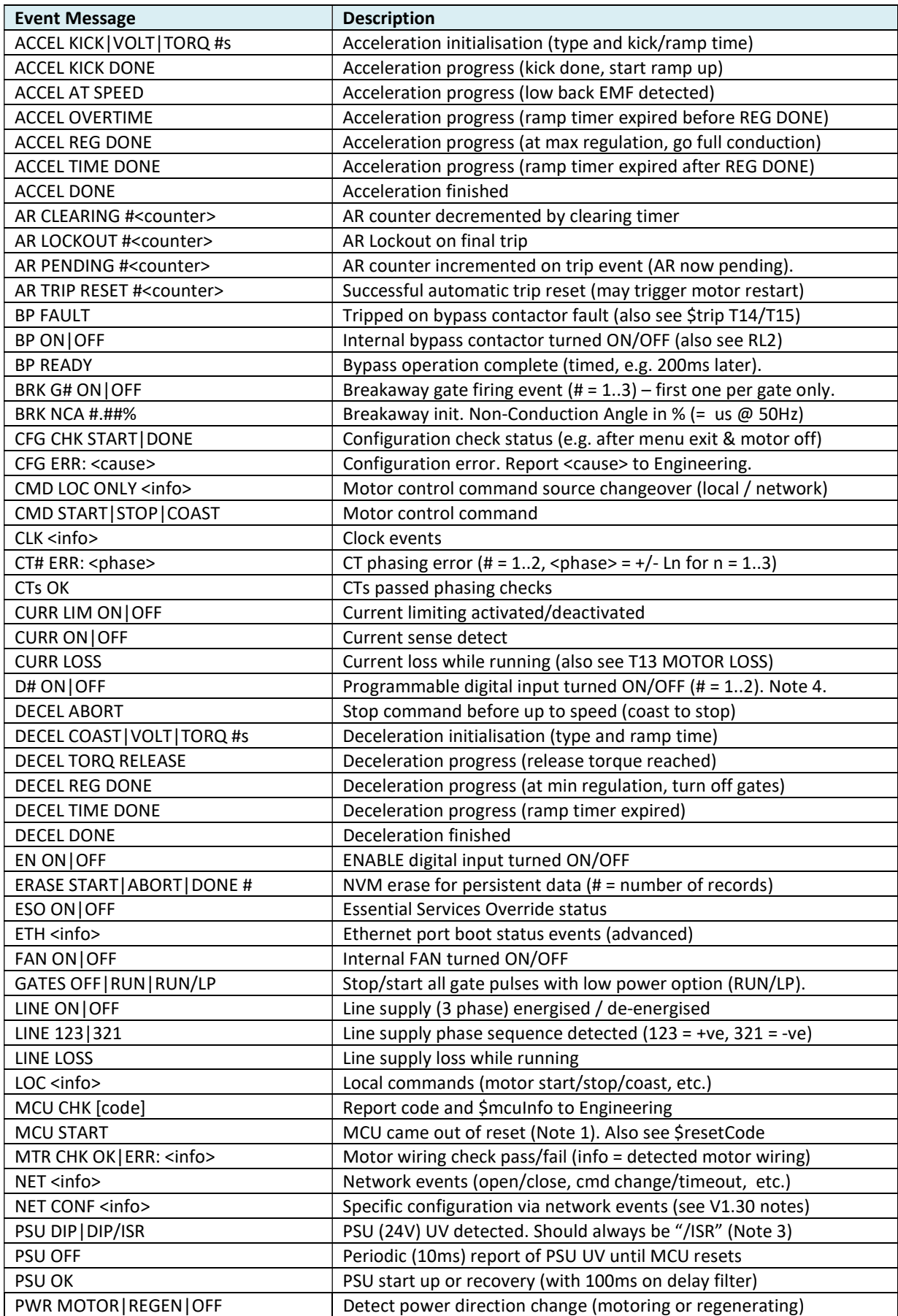

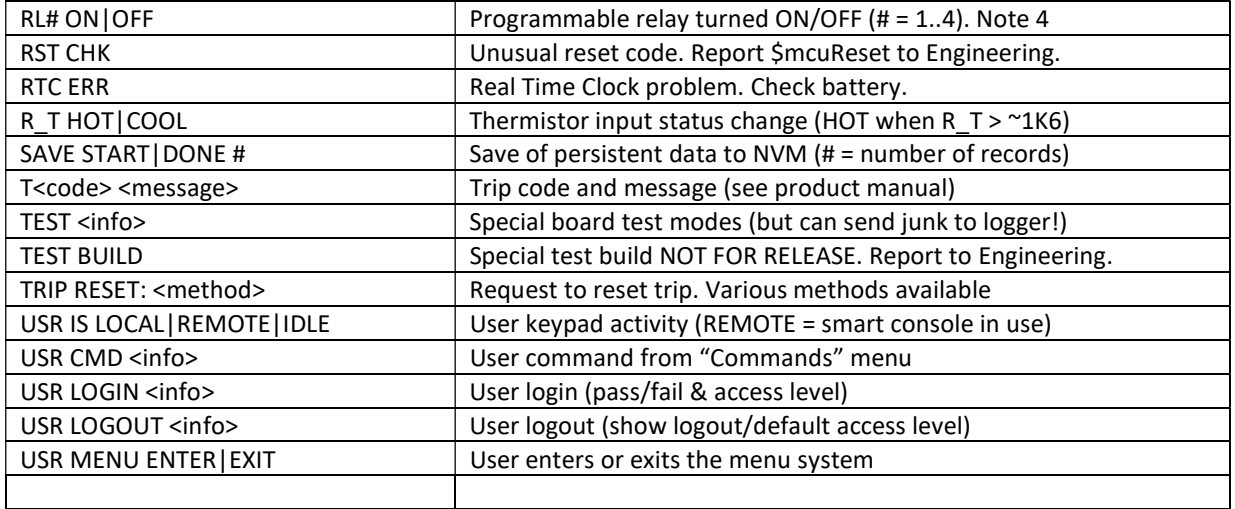

Notes:

- 1. Some events happen before the Data Logger Option Card has booted and therefore will not be seen in the log file. These events can be logged using terminal software (requires a TTL/RS232 converter).
- 2. Some boot up log entries are deliberately delayed for 2 seconds to allow sufficient time for the Data Logger Option Card to boot up.
- 3. The system is designed to call an Interrupt Service Routine (ISR) on PSU DIP. This is backed up by polling the UV input.
- 4. Check parameter log (on boot up) to determine how programmable inputs (D#) and programmable relays (RL#) are configured.